# **Руководство по быстрой установке DIR-615**

БЕСПРОВОДНОЙ МАРШРУТИЗАТОР 802.11N (проект) ДЛЯ ДОМА

### **Содержимое комплекта**

Если что-либо из содержимого отсутствует, пожалуйста, обратитесь к Вашему поставщику.

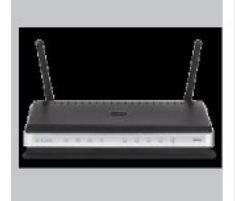

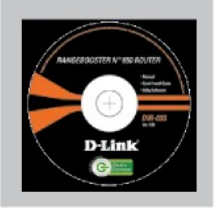

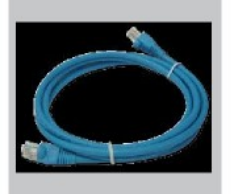

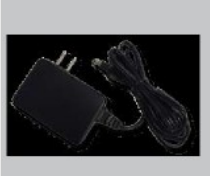

DIR-615 БЕСПРОВОДНОЙ МАРШРУТИЗАТОР 802.11N (проект) ДЛЯ ДОМА

КОМПАКТ-ДИСК (D-Link Click'n'Connect, руководство пользователя и гарантия)

Кабель Ethernet (UTP, 5 категории)

потерю гарантии.

**Примечание:**

Использование источника питания с другими характеристиками может повлечь выход из строя устройства и

Адаптер питания

IP-адрес по умолчанию: 192.168.0.1 Имя пользователя по умолчанию: Admin Пароль по умолчанию:

## **Быстрая установка**

**1** Вытащите компактдиск из упаковки.

**2** A. Убедитесь, что Интернет-соединение активно. НЕ **ВЫКЛЮЧАЙИЕ** маршрутизатор. B. Поместите компактдиск D-Link Click'n Connect в привод CD-

**3** Нажмите

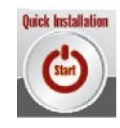

ROM компьютера.

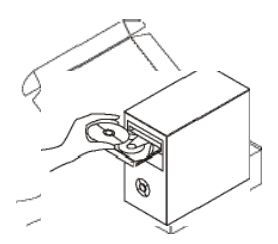

### **Поиск неисправностей**

#### **1. Как настроить маршрутизатор при отсутствии компакт-диска DIR-615 или проверить имя беспроводной сети (SSID) и ключ беспроводного шифрования?**

- Подключите компьютер к маршрутизатору с помощью кабеля Ethernet.
- Откройте Web-браузер и введите в адресную строку http://192.168.0.1
- Имя пользователя по умолчанию 'admin'. Пароль по умолчанию '' (оставьте поле пустым).
- Если вы изменили пароль и забыли его, необходимо перезагрузить маршрутизатор, чтобы пароль был таким '' (пустое поле).

#### **2. Как восстановить в маршрутизаторе заводские настройки по умолчанию?**

- Убедитесь, что маршрутизатор включен.
- Нажмите и удерживайте кнопку Reset на передней панели устройства в течение 20 секунд.

**Примечание: Восстановление в маршрутизаторе настроек по умолчанию удалит текущие конфигурационные настройки. Для повторной конфигурации настроек войдите в маршрутизатор как описано в вопросе 1, затем запустите мастер установки (Setup Wizard).**

#### **3. Как добавить новый беспроводной клиент или компьютер, если я не помню имени беспроводной сети (SSID) или беспроводного ключа шифрования?**

- При подключении каждого компьютера к беспроводному маршрутизатору, необходимо убедиться в том, что используется правильное беспроводное имя сети (SSID) и ключ шифрования.
- С помощью Web-интерфейса (как описано выше в вопросе 1) проверьте или выберите беспроводные настройки.
- Убедитесь, что параметры записаны заранее, чтобы можно было их ввести с каждого подключенного беспроводного компьютера. D-Link предоставляет удобные клеящиеся стикеры для записи параметров и наклеивания их на маршрутизатор, или в другое удобное месте.

#### **4. Что делать, если маршрутизатор работает неправильно?**

- В руководстве пользователя содержится раздел с подробным описанием поиска неисправностей, его можно скачать с Web-сайта D-Link (см. ниже), однако существует несколько простых шагов, которые позволят быстро разрешить любые проблемы:
- Проверьте индикаторы на передней панели маршрутизатора. Индикаторы Power, Wireless и Internet должны гореть. Один или более индикаторов LAN должны мигать.
- Проверьте надежность соединения всех кабелей на обоих концах.
- Отключите питание маршрутизатора на **20 секунд**, и затем снова включите питание.

#### **5. Почему Интернет-соединение отсутствует?**

- Для пользователей кабельного оборудования: убедитесь, что опция «Clone MAC address» отмечена галочкой во время работы мастера установки (или введите зарегистрированный MAC-адрес) и убедитесь, что функция включена/подключена и работает.
- Для пользователей ADSL-оборудования: пожалуйста, свяжитесь с провайдером и убедитесь, что сервис был активизирован/подключен провайдером и, что имя пользователя и пароль, предоставленные провайдером правильны.

#### **Примечание: Если соединение отсутствует, обратитесь к разделу «Поиск неисправностей» в руководстве пользователя на компакт диске D-Link RangeBooster N 650 DIR-615**